# SuperSwiki2

Workshop in SqueakFest'07

#### **About Me**

- Software engineer
- Earliest Squeak evangelist in Japan
- Author of the Squeak Programming Book
  - ・「自由自在Squeakプログラミング」
    - ("Jiyuu jizai Squeak Programming) ISBN:4883732037
- Interested in extending/supporting e-Toys
  - NetMorph/SeeThroughTalk
    - http://swikis.ddo.jp/NetMorph

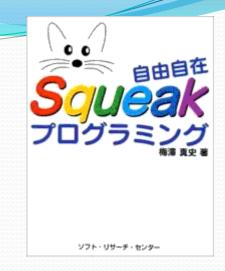

## Agenda

- Background in e-Toys project sharing
- How to use SuperSwiki2
  - Installing SuperSwiki2 Server
  - Access from Web Browser and Squeak
- How to administrate SuperSwiki2
  - Admin interfaces
- Questions / Discussions

### Files for this workshop

- You can get SuperSwiki2 files in 2 ways.
- CD-R
  - Open \_\_SuperSwiki2-SqueakFest2007\_\_ folder
- Wireless LAN
  - SSID: superswiki2
  - Access
    - http://192.168.2.2

# Why we need SuperSwiki

- We would like to share e-Toys projects in an easy way
  - Via normal Web Browser
  - Via Squeak
- For that purpose, the original SuperSwiki was born
  - Bob's SuperSwiki
    - http://209.143.91.36/super
- And still running in many sites
  - SuperSwiki in Squeakland.jp
    - http://squeakland.jp/super

# So, why we need SuperSwiki2?

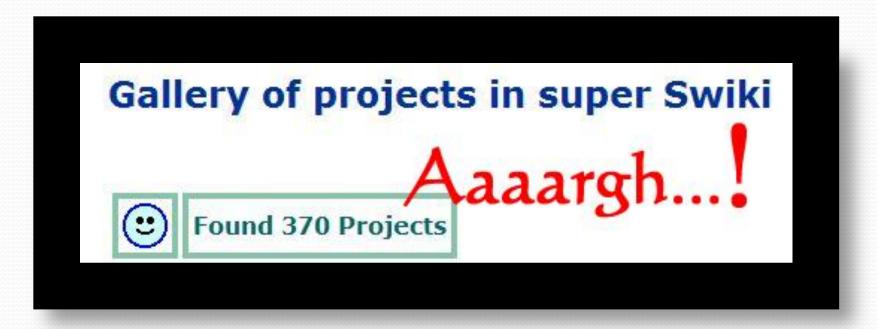

# What lacks in SuperSwiki

- Gallery page will be messy
  - No mechanism to categorize projects
- Multilingualization/Localization is difficult
  - We have to edit bunch of HTMLs
- Administration tool is not provided
  - How to delete unwanted projects, etc.
- No active developers
  - It was developed in 2000, and it is getting difficult to maintain

# SuperSwiki2's main features (1)

- Filter e-Toy projects by categories, keywords
- Easy installation
- BBS (Bulletin Board System)
- Simple Wiki
  - Wiki page is provided for each registered user
- Language selector
  - Also easy to add new language
- Admin interfaces
  - Export/import projects

# SuperSwiki2's main features (2)

- RSS support
  - You can know latest updates via RSS reader
- Automatic client configuration
  - Clients can detect Server locations automatically (SuperSwiki2Client enabled SqueakPlugin)
- Backward compatibility with old SuperSwiki
  - Existing SqueakPlugin can still talk to SuperSwiki2
- Automatic syndication (experimental)
  - On the internet, SuperSwiki2 servers detect their peers

# SuperSwiki2 Server installation

- In o1-server folder
- Windows:
  - Run the installer
    - SuperSwiki2Server-Installer.EXE
  - After the installation, double-click the SuperSwiki2 icon
- All platforms:
  - Extract all-in-one ZIP
    - SuperSwiki2Server20070725-all-in-one.zip
  - Run the starter script according to your platform

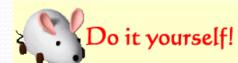

#### Access from Web Browser

- By default, SuperSwiki2 runs on port 9090
  - URL for accessing local SuperSwiki2:
    - http://localhost:9090/
- During this workshop, SuperSwiki2 is running on my machine
  - URL for accessing lecturer's SuperSwiki2
    - http://192.168.2.2:9090/

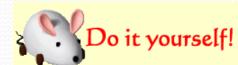

# Upload projects via Browser

- Extract the SampleProjects.zip in o2-sampleProjects folder
- You can upload those sample projects through Web Browser
- Try "publish project" link
- See "gallery" and "newly arrived"

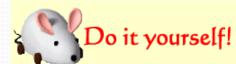

# Access from Squeak (1)

- Traditional way to access SuperSwiki2 is to write "knownServers" file
- In o3-client folder, you can read
   SetUpInTraditionalWay.html for instructions
- Place such kind of file to "(Squeak installation folder) /prefs / knownServers"

name: MySuperSwiki2

directory: /super/SuperSwikiProj

type: bss

server: localhost:9090

acceptsUploads: true

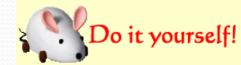

# Access from Squeak (2)

Run Squeak

• If you publish a project, you will see a new entry in

server list

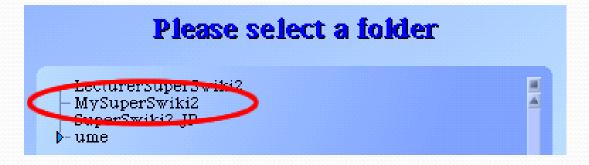

Try, publish, find, and load

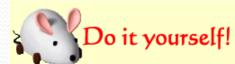

# Using a custom SqueakPlugin

- Not convenient: writing/putting "knownServers" files in a dynamic environment
  - If server's IP address changes, you have to update "knownServers" files
- SuperSwiki2 enabled SqueakPlugin is good for solving such problem
  - It detects SuperSwiki2 server automatically
  - Compatible with normal SqueakPlugin

#### Custom SqueakPlugin installation

- In o4-custom client folder, you can read InstallCustomSqueakPlugin.html for instructions
- Basically, replace your SqueakPlugin.image with the new one. (You should copy original file for reverting)
- Windows installer
   (SqueakPluginForSuperSwiki2-Installer.EXE) will do the job

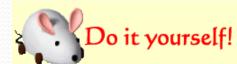

### Access from the custom Plug-in

- You do not need "knownServers" files
- SqueakPlugin lists SuperSwiki2 servers automatically

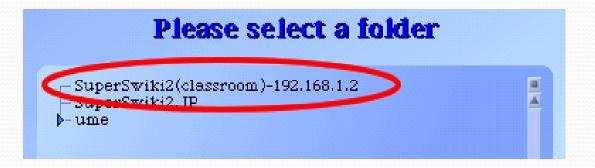

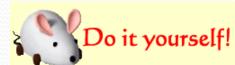

## Other collaboration supports

- From Web Browser, you can access these features
  - Commenting to uploaded projects
  - Searching projects
  - BBS
  - Wiki
- Part of the features are accessible only for registered users
  - For security reasons

# SuperSwiki2 administration

- By logging-in as "root", you can access admin menus
  - Default admin user/password pair is "root/toor"
- Administrator can do special tasks:
  - Create a new BBS board, new keyword, etc.
  - Delete harmful comments, wrong projects, etc.
  - Back-up the whole database
  - Import/export projects
  - Set default language

# Default upload categories

- Problem:
  - Most users do not enter categories in uploading, so project list would be messy soon
- Solution:
  - Admin user can specify default upload category
    - The category will be applied to the uploaded project if its category is empty

# Default display categories

- Problem:
  - Too many projects are displayed in gallery, so users are hard to detect meaningful ones
- Solution:
  - Admin user can set default display category
- By combining with default upload category, you can filter projects by their progresses
  - For example:
    - Default upload category: 'working'
    - Default display category: 'finished'

#### Localization

- From admin menu, you can select "set locale"
  - Many locales are selectable, but translation files are still incomplete
    - Translation files has been provided by volunteers
      - I need your help!
    - Currently,
      - Japanese (100%)
      - Español (80%)
      - Galego (70%)

        are available

## How to add a new language

- Create a new SuperSwiki2.(lang).trans file
  - Plain, tab separated file
    - word & translated word pairs are listed
- Create a new language label to SS2-LocaleLabels.txt
  - The label will be displayed at the language selection box
- Send me the trans file. I'll put it to my server
- Administrators can download new trans files from "update translations" menu

#### Future Plan

- Support for e-Toys 2.1 (OLPC)
  - Working but more tests are needed
- Add more search functions
  - Currently, "FIND"->"search SuperSwiki" menu in Squeak does not work well with SuperSwiki2
- Improve UI on Custom SqueakPlugin
  - "Preview projects" before actual loading, etc.
- Auto language selection by Web browser's "accept language" attribute

# Questions?

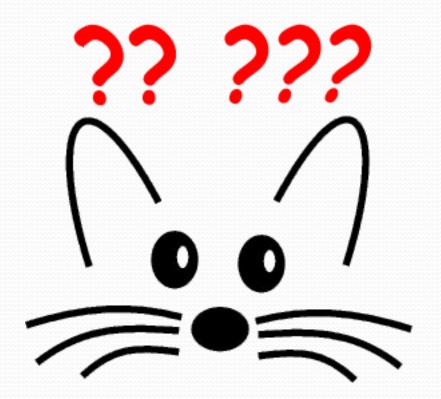

• Thank you!